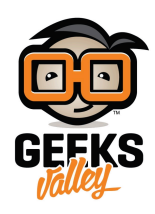

# [تسجيل الدخول لنظام ويندوز باستخدام الاردوينو و](https://geeksvalley.com/en/tutorial/arduino-unlock-computer-with-rfid/) [\(RFID\(](https://geeksvalley.com/en/tutorial/arduino-unlock-computer-with-rfid/)

#### مقدمة

تساعد كلمة المرور لجهاز الحاسوب فى الحفاظ على بياناتك وخصوصية جهازك، فى هذا الدرس ستتعلم كيفية تسجيل الدخول لنظام ويندوز باستخدام الاردوينو وقارئ البطاقات فى حال كنت لا ترغب فى إدخال كلمة عند تسجيل الدخول.

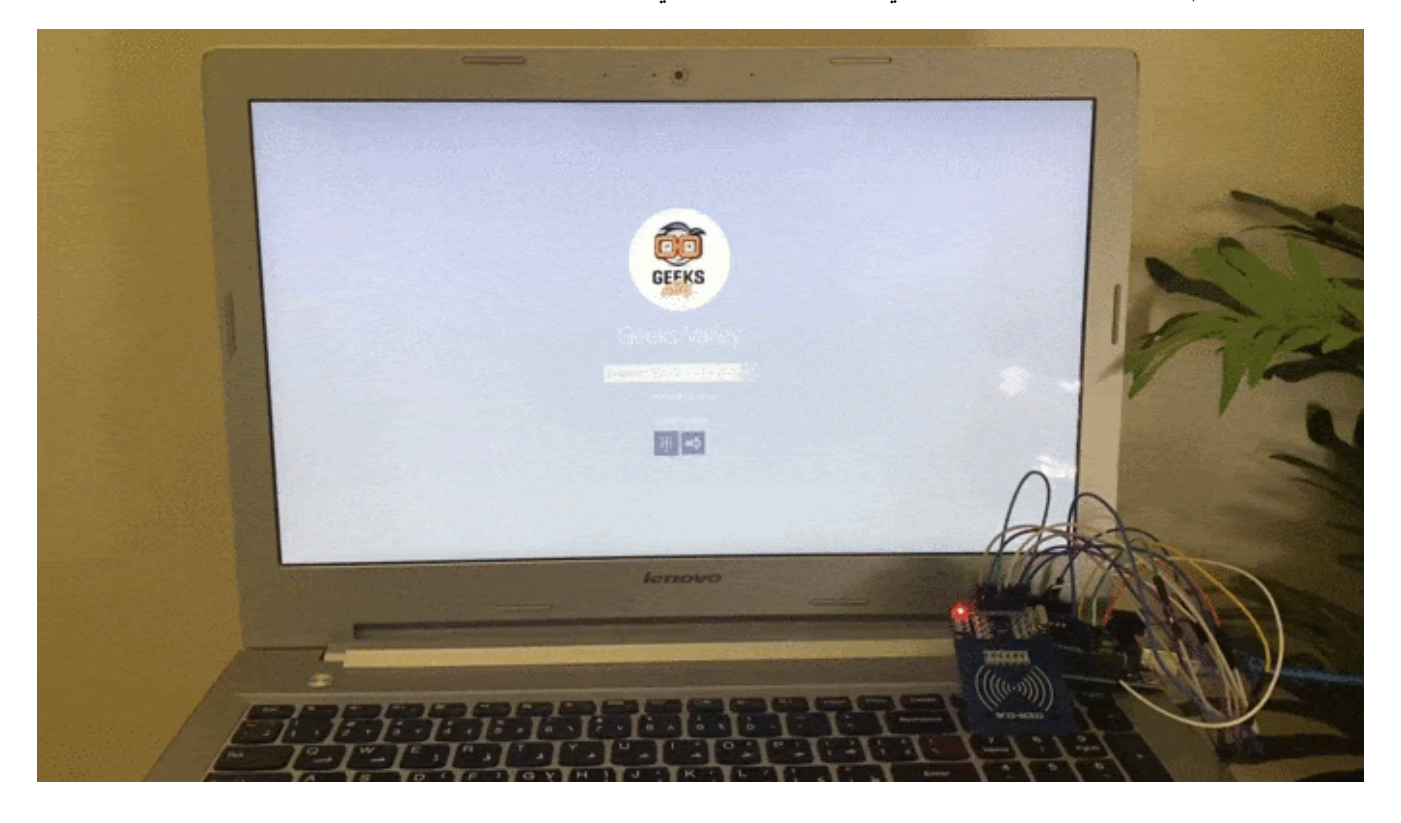

المواد والأدوات

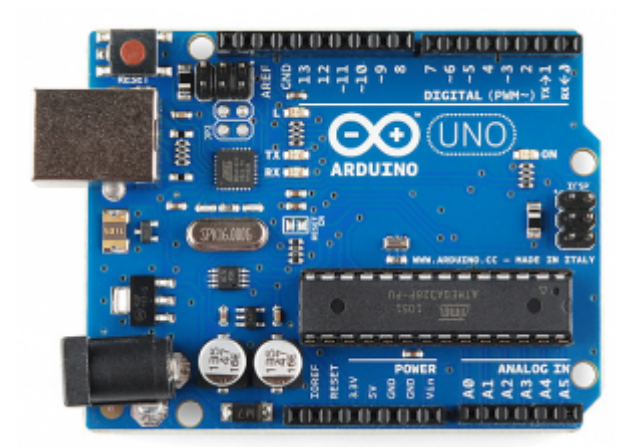

1× [اردوينو اونو](https://geeksvalley.com/product/arduino-uno-r3-atmega328/)

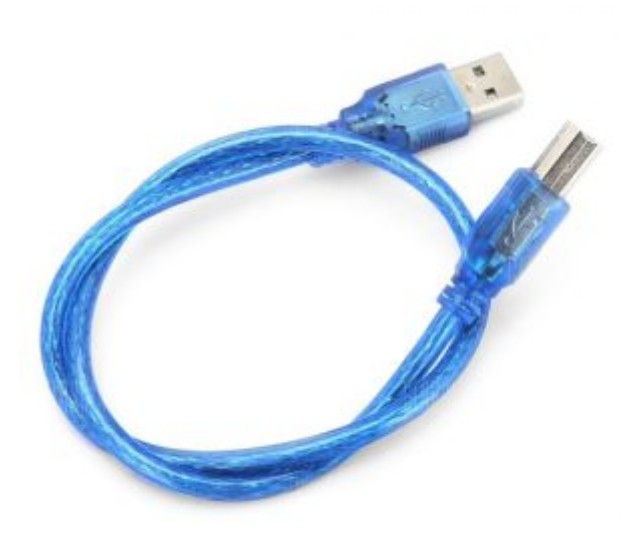

[سلك الاردوينو](https://geeksvalley.com/product/a-b-usb-cable/)  $\times 1$ 

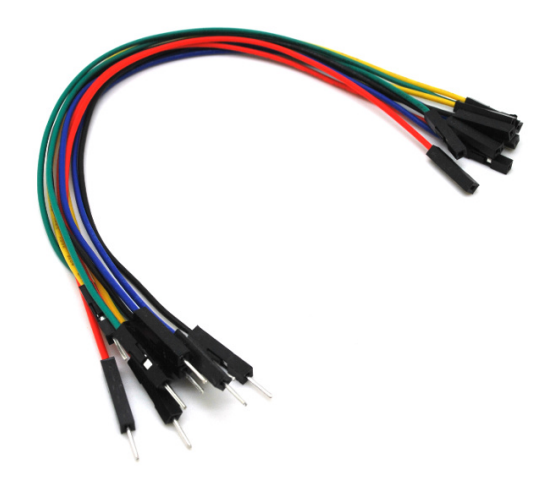

حزمة أسلاك توصيل (ذكر – أُنثى)

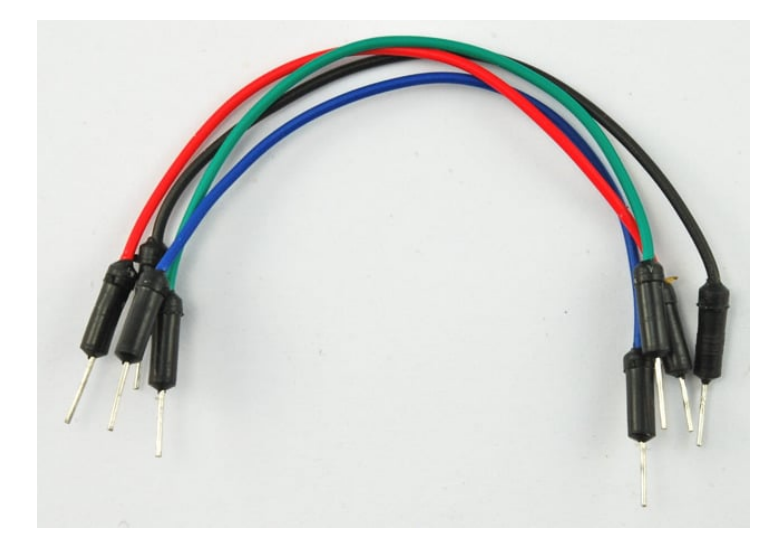

1× [أسلاك توصيل \(ذكر‐ذكر\)](https://geeksvalley.com/product/jumper-wires-male-male/)

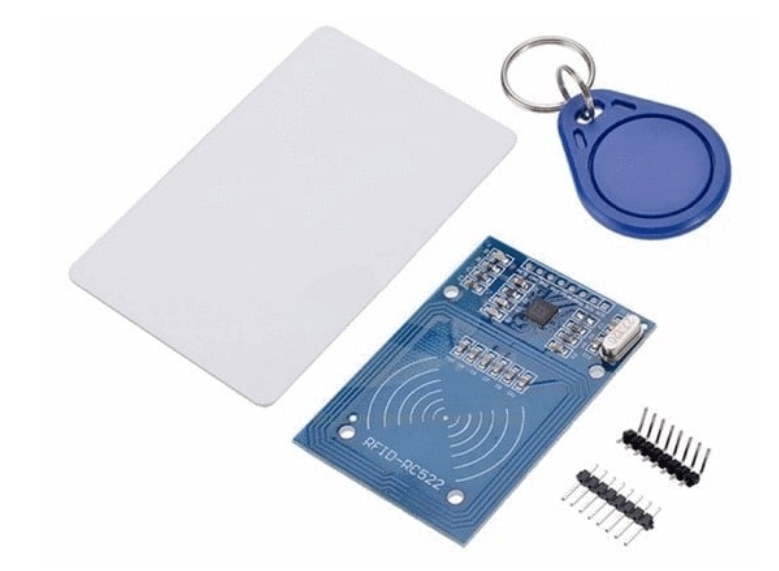

 $(RFID\ mfrc 522)$  [قارئ البطاقة](https://geeksvalley.com/product/rfid-card-sensor/) (1

# توصيل الدائرة

وصل الدائرة كما هو موضح بالشل:

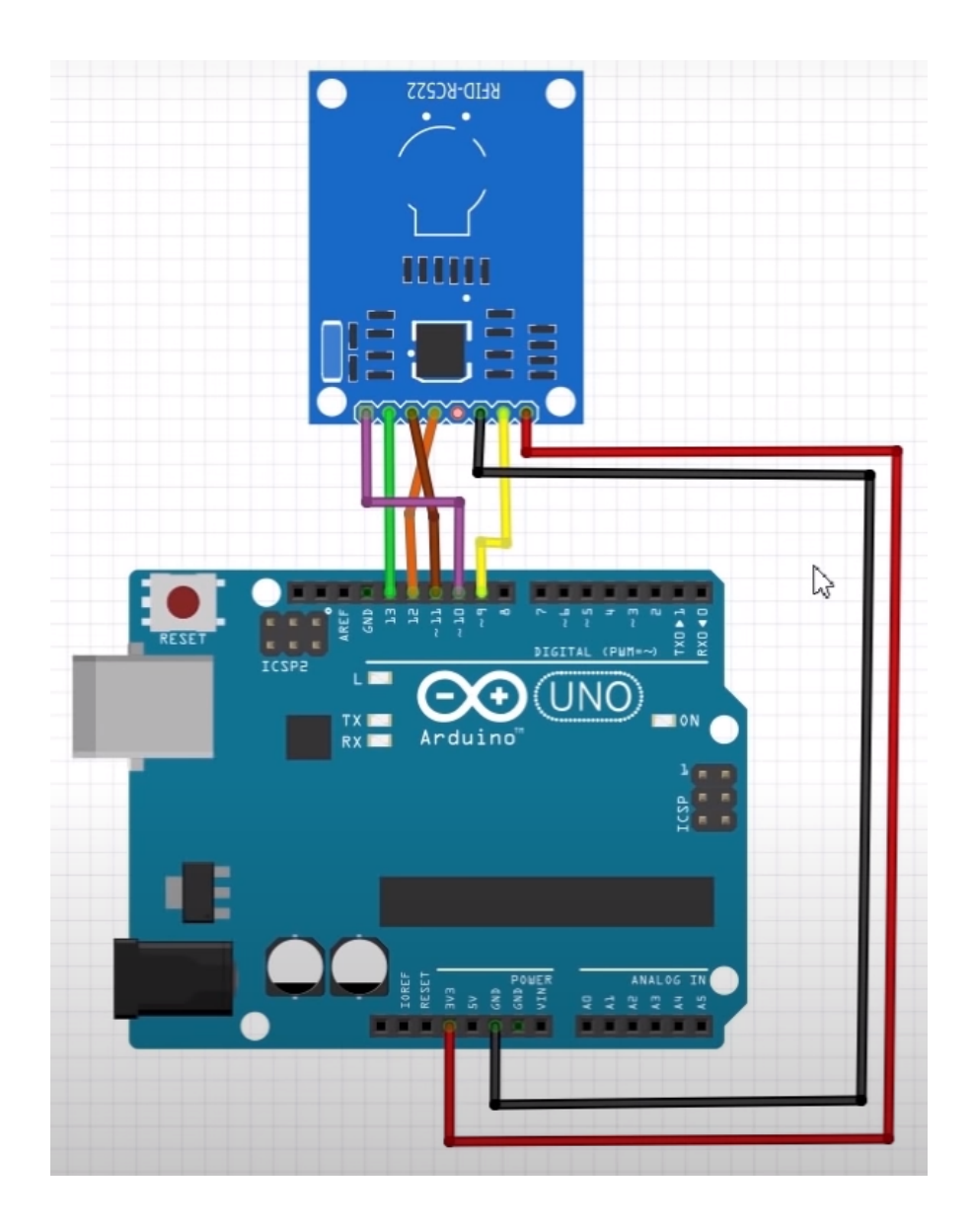

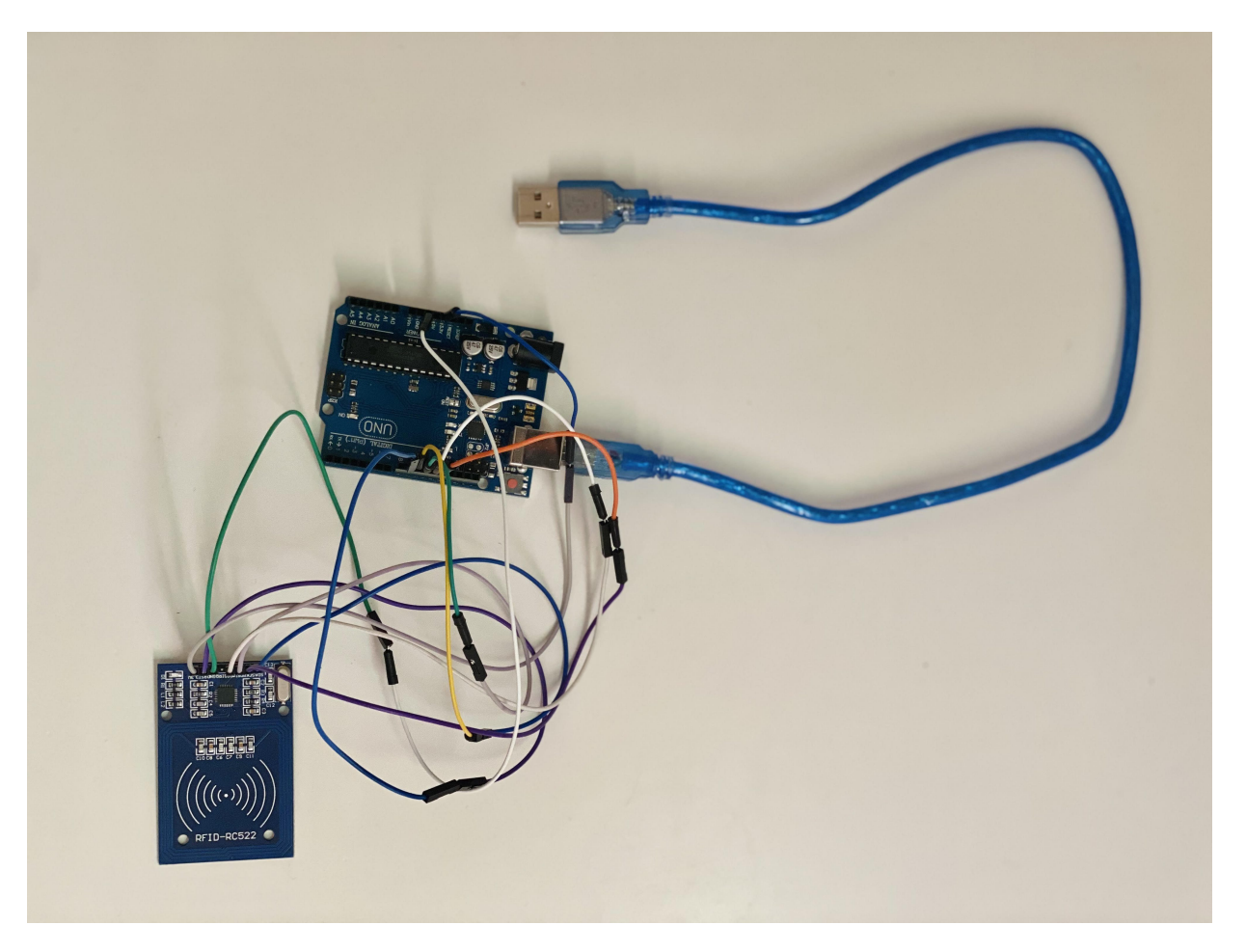

لمعرفة المزيد حول بطاقة RFID يمنك الرجوع للدرس [RFID](https://geeksvalley.com/tutorial/security-access-using-rfid-reader/5/)

## الكود البرمجي

في البداية عليك تثبيت المكتبة الخاصة بقارئ البطاقات RFID انقر على الرابط التالي RFID-master وحملها على جهازك.

-1 قراءة رمز البطاقة

حتى تتمكن من تسجيل الدخول لنظام ويندوز باستخدام الاردوينو و (RFID) ارفع الكود البرمجي التالي على لوحة الاردوينو.

```
#include <SPI.h>
#include <MFRC522.h> // RFID library
#define SS PIN 10 // RX slave select
#define RST PIN 9
int gled = 7; // optional
int rled = 4; // optional
MFRC522 mfrc522(SS PIN, RST PIN); // Create MFRC522 instance.
String card ID=""; //
String password="" ; // Change It To Your Windows / fb / any Account's Password
String rfid="";// UID (unique Id Code Of Your Rfid Tag)
void setup() \{Serial.begin(9600); // Initialize serial communications with the PC
SPI.begin(); // Init SPI bus
mfrc522.PCD Init(); // Init MFRC522 card
pinMode(qled, OUTPUT);
pinMode(rled, OUTPUT);
```

```
{
void loop() {
//look for new card
if ( ! mfrc522.PICC IsNewCardPresent()) {
return;
}
if ( ! mfrc522.PICC_ReadCardSerial()) {
return;//if read card serial(0) returns 1, the uid struct contians the ID of the
read card.
}
for (byte i = 0; i < m frc 522.uid.size; i++) {
card ID += mfrc522.uid.uidByte[i];
{
// Serial.println(card_ID);
Serial.print(card_ID);
delay(1000);
card_ID="";
{
```
افتح شاشة الاتصال التسلسل وضع البطاقة عل قارئ البطاقات.

انسخ رمز البطاقة واحفظه في ملف ستحتاج إليه لاحقًا.

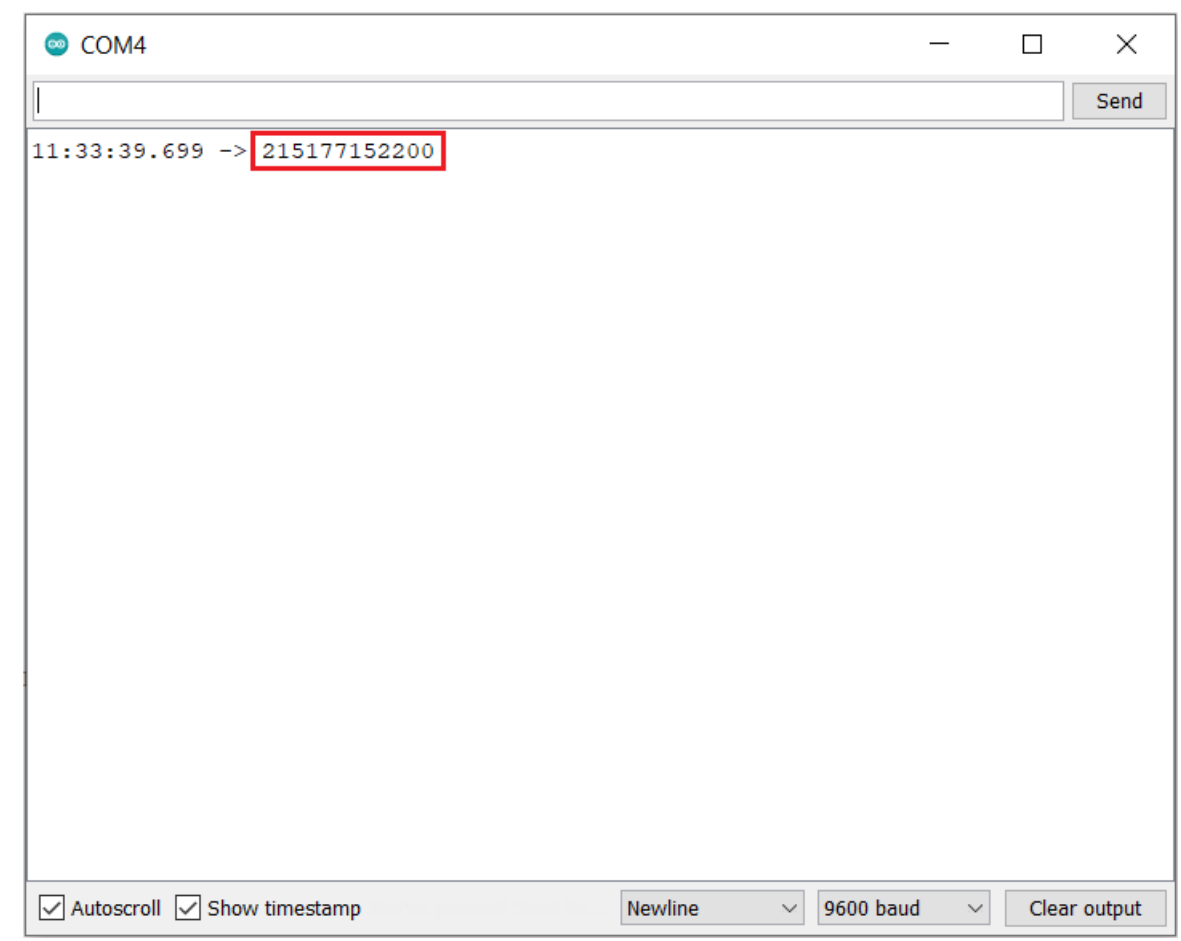

2– رفع الكود البرمجي لنظام

قبل رفع الكود البرمجي إلى لوحة الاردوينو هناك أمور مهمة عليك العمل بها، اقرأ شرح الكود البرمجي.

```
uint8 t buf [8] = { 0 };
#include < SPI.h#include <MFRC522.h> // RFID library
#define SS_PIN 10 //RX slave select
#define RST PIN 9
int gled = 7; // optional
int rled = 4;// optional
MFRC522 mfrc522(SS_PIN, RST_PIN); // Create MFRC522 instance.
String card ID=""; //
String password="" ; // Change It To Your Windows / fb / any Account's Password
String rfid="";// UID (unique Id Code Of Your Rfid Tag)
void setup() \{Serial.begin(9600); // Initialize serial communications with the PC
SPI.begin(); // Init SPI bus
mfrc522.PCD Int(); // Init MFRC522 card
pinMode(gled.0UTPUT);
pinMode(rled, OUTPUT);
}
void loop() {
//look for new card
if ( ! mfrc522.PICC IsNewCardPresent() } {
return;
}
if ( ! mfrc522.PICC ReadCardSerial()) {
return;//if read card serial(0) returns 1, the uid struct contains the ID of the
read card.
}
for (byte i = 0; i < m frc 522.uid.size; i++) {
card ID += mfrc522.uid.uidByte[i];
}
// Serial.println(card ID);
if(card ID=rfid){diqitalWrite(gled,HIGH)};
typeLiteralString(password);
pressKey("enter"); releaseKey("enter");
digitalWrite(gled,LOW); delay(200); digitalWrite(gled, HIGH);
delay(200);digitalWrite(gled,LOW);
}
if(card ID!=password)digitalWrite(rled,HIGH); digitalWrite(rled,LOW); delay(200);digitalWrite(rled,HIGH);
delay(200); digitalWrite(rled, LOW); } else{ goto cont; }
delay(1000);
:cont
delay(1000);
card_I D = " " "}
boolean isModifier (int keycode) {
boolean result = false;
if (keycode >= 224 && keycode <= 231) { // if the keycode is a modifier key
result = true;}
return result;
}
void pressModifier (String keyname) {
```

```
pressModifier(getKeycode(keyname));
}
void pressModifier (int keycode) {
int modifiermask = 0;
if (isModifier (keycode)) { // if the keycode represents a modifier key
modifiermask = getModifiedMask (keycode);buf[0] = buf[0] | modifiermask;
Serial.write(buf, 8); \frac{1}{2} Send key report
}
{
void releaseModifier (String keyname) {
releaseModifier(getKeycode(keyname));
}
void releaseModifier (int keycode) {
int modifiermask = 0;
if (isModifier (keycode)) { // if the keycode represents a modifier key
modifiermask = getModifiedMask (keycode);buf[0] = buf[0] & (~modifiermask);
Serial.write(buf, 8); // Send key report
}
}
void releaseAllModifiers () {
buf[0] = B00000000;Serial.write(buf, 8); // Send key report
}
void pressKey (String keyname) {
pressKey(getKeycode(keyname));
}
void pressKey(int keycode) { // TODO: cycle the 6 key spots in the report buffer
instead of just using buf[2] each time.
buf[2] = keycode;Serial.write(buf, 8); \frac{1}{2} Send key report
}
void releaseKey (String keyname) {
releaseKey(getKeycode(keyname));
}
void releaseKey(int keycode) {
// find the keycode in the report buffer, then set it to zero.
int i=0:
for (i=2; i<8; i++) {
if (buf[i] == keycode) {
buf[i] = 0;{
}
Serial.write(buf, 8); \frac{1}{2} Send key report
}
void releaseAllKeys() {
int i=0:
for (i=2; i<8; i++) {
buf[i] = 0;}
Serial.write(buf, 8); \frac{1}{2} Send key report
}
```

```
void pressSequenceOfKeys (const char * keySequence [], int numberOfKeys) {
// This function can be good for pressing a few keys while holding a modifier down
for example.
int i = 0;
for (i=0; i<sub>number0fKeys; i++) {
pressKey(keySequence[i]);
releaseKey(keySequence[i]);
\lambda{
void typeLiteralString(String string) {
char charArray [string.length()+1];
string.toCharArray(charArray, string.length()+1);
typeLiteralString(charArray, string.length());
}
void typeLiteralString(char string[], int stringLength) { // string Length is the
length of the printable string without considering the null byte.
\frac{1}{2} This function will type the given string exactly as given, automatically pressing
left shift where necessary for capitals and symbols.
// just in case:
releaseAllKeys();
releaseAllModifiers();
boolean charNeedsShift = false;
boolean shiftIsPressed = false;
int i=0:
for (i=0; i<stringLength; i++) {
charNeedsShift = characterNeedsShift (string[i]);if (charNeedsShift && !shiftIsPressed) {
pressModifier("left shift");
shiftIsPressed = true;}
else if (!charNeedsShift && shiftIsPressed) {
releaseModifier("left shift");
shiftIsPressed = false;{
pressKey(String(string[i])); // without converting the char in string[i] to a
String, arduino would prefer the pressKey (int) function instead of the
pressKey(String) function, casting the char to a keycode (int) instead of a keyname
(String).
releaseKey (String(String[i])); // same as previous comment, but with releaseKey().
{
;()releaseAllModifiers
}
boolean characterNeedsShift (char character) {
int needsModifier = false;
if (\frac{1}{2} look up an ascii table and this will make sense.
(character >= 33 \& character <= 38)| \cdot | (character >= 40 && character <= 43)
|| (character == 58)
|| (character == 60)
| \cdot | (character >= 62 && character <= 90)
| \cdot | (character >= 94 \& character <= 95)
| \cdot | (character >= 123 && character <= 126)
} (
```

```
needsModifier = true:
}
return needsModifier;
}
int getKeycode (String keyname) {
String key = String(keyname); // Use a copy so that we don't mutate the user's
String. Not sure if this is needed, but just in case. TODO: find out.
key.toLowerCase();
int keycode = \theta; // keycode of zero means nothing pressed.
// non-modifier keys
if (key == "a") { keycode = 4; }
{ else if (key == "b") { keycode = 5; } }{ else if (key == "c") { keycode = 6; } }else if (key == "d") { keycode = 7; }
{ else if (key == "e") { keycode = 8; } }else if (key == "f") { keycode = 9; }
{ else if (key == "g") { keycode = 10; } }else if (key == "h") { keycode = 11; }
{ else if (key == "i") { keycode = 12; } }{ else if (key == "j") { keycode = 13; } }{ else if (key == "k") { keycode = 14; } }{ else if (key == "l") { keycode = 15; } }{ else if (key == "m") { keycode = 16; } }else if (key == "n") { keycode = 17; }
{ else if (key == "o") { keycode = 18; } }{ else if (key == "p") { keycode = 19; } }{ else if (key == "q") { keycode = 20; } }{ else if (key == "r") { keycode = 21; } }{ else if (key == "s") { keycode = 22; } }else if (key == "t") { keycode = 23; }
{ else if (key == "u") { keycode = 24; } }else if (key == "v") { keycode = 25; }
else if (key == "w") { keycode = 26; }else if (key == "x") { keycode = 27; }
{ else if (key == "y") { keycode = 28; } }else if (key == "z") { keycode = 29; }
else if (key == "1" || key == "!") { keycode = 30; }
{ else if (key == "2" || key == "@") { keycode = 31; } }else if (key == "3" || key == "#") { keycode = 32; }
else if (key == "4" || key == "$") { keycode = 33; }
else if (key == "5" || key == "%") { keycode = 34; }
else if (key == "6" || key == "^") { keycode = 35; }
{ else if (key == "7" || key == "&") { key} = 36; }else if (key == "8" || key == "*") { keycode = 37; }
else if (key == "9" || key == "(") { keycode = 38; }
{ else if (key == "0" || key == ")") { keycode = 39; } }else if (key == "enter" || key == "return") { keycode = 40; }
else if (key == "escape" || key == "\Box") { keycode = 41; }
else if (key == "backspace" || key == "[]") { keycode = 42; }
{ else if (key == "tab" || key == " " ) { key code = 43; } }{ else if (key == "space" || key == " "") { keycode = 44; } }{ else if (key == " - " || key == " " ) } { key code = 45; }else if (key == "=" || key == "+") { keycode = 46; }
```

```
else if (key == "[" || key == "{") { keycode = 47; }
else if (key == "]" || key == "}") { keycode = 48; }
{ else if (key == "\\\" || key == "\|") { key code = 49; } }else if (key == ";" || key == ":") { keycode = 51; }
else if (key == "'" || key == "\"") { keycode = 52; }
else if (key == "`" || key == "~") { keycode = 53; }
else if (key == "," || key == "<") { keycode = 54; }
{ else if (key == "." || key == ">" ) { keycode = 55; } }else if (key == "/" || key == "?") { keycode = 56; }
// TODO: Fix these keycodes. V
else if (key == "capslock") { keycode = 58; }
{ else if (key == "f1") { keycode = 59; } }{ else if (key == "f2") { key code = 60; } }else if (key == "f3") { keycode = 61; }
{ else if (key == "f4") { keycode = 62; } }{ else if (key == "f5") { key code = 63; } }{ else if (key == "f6") { keycode = 64; } }{ else if (key == "f7") { key code = 65; } }{ else if (key == "f8") { keycode = 66; } }else if (key == "f9") { keycode = 67; }{ else if (key == "f10") { keycode = 68; } }{ else if (key == "f11") { keycode = 69; } }{ else if (key == "f12") { keycode = 70; } }else if (key == "print screen") { keycode = 70; }
else if (key == "scroll lock") { keycode = 71; }
else if (key == "pause") { keycode = 72; }
else if (key == "insert") { keycode = 73; }
else if (key == "home") { keycode = 74; }
else if (key == "page_up") { keycode = 75; }
else if (key == "delete") { keycode = 76; }
else if (key == "end") { keycode = 77; }
else if (key == "page_down") { keycode = 78; }
else if (key == "right arrow") { keycode = 79; }
else if (key == "left arrow") { keycode = 80; }
else if (key == "down_arrow") { keycode = 81; }
else if (key == "up_arrow") { keycode = 82; }
else if (key == "numlock" || key == "clear") { keycode = 83; }
//TODO: keypad and miscellaneous keys if you want them.
// modifier keys.
else if (key == "left_control") { keycode = 224; }
else if (key == "left shift") { keycode = 225; }
else if (key == "left_alt") { keycode = 226; }
else if (key == "left gui") { keycode = 227; }
else if (key == "right_control") { keycode = 228; }
else if (key == "right shift") { keycode = 229; }
else if (key == "right_alt") { keycode = 230; }
else if (key == "right gui") { keycode = 231; }
return keycode;
}
int getModifierMask (String keyname) {
return getModifierMask (getKeycode(keyname));
{
int getModifierMask(int keycode) { // return value of 0 means key is not a modifier.
```

```
int modifiermask = 0:
\frac{1}{10} NOTE: these are not the usage keycodes like for other keys, but rather the bit
.masks
if (keycode == 224) { modifiermask = B00000001; } // left ctrl
else if (keycode == 225) { modifiermask = B00000010; } // left shift
else if (keycode == 226) { modifiermask = B00000100; } // left alt
else if (keycode == 227) { modifiermask = B00001000; } // left gui
else if (keycode == 228) { modifiermask = B00010000: } // right ctrl
else if (keycode == 229) { modifiermask = B00100000; } // right shift
else if (keycode == 230) { modifiermask = B01000000; } // right alt
else if (keycode == 231) { modifiermask = B10000000; } // right gui
return modifiermask:
}
```
### شرح الكود البرمجي

في هذا السطر نستدعى مكتبة قارئ البطاقة RFID ومكتبة الاتصال المتزامن.

 $#include < SPI.h$ #include <MFRC522.h> // RFID library

هذه الأسطر توضح منافذ الاردوينو التي ستستخدمها للربط في هذا المشروع.

#define SS PIN 10 //RX slave select #define RST PIN 9

بعد ذلك أعلنا عن المتغيرات اللازمة مثل المتغيرات الخاصة بقارئ البطاقة RFID.

int gled = 7; // optional int rled =  $4$ ;// optional MFRC522 mfrc522(SS PIN, RST PIN); // Create MFRC522 instance.

هذه الأسطر حساسة ومهمة.

السطر الأول: اتركه كما هو عليه فارغ.

السطر الثاني: اكتب كلمة المرور التي تستخدمها عند تسجيل دخولك لنظام ويندوز (كن منتبهًا لحالة الأحرف).

السطر الثالث: اكتب رقم ID للبطاقة.

String card  $ID="$ "; // String password="12345986"; // Change It To Your Windows / fb / any Account's Password String  $rfid = "215177152200"; //$  UID (unique Id Code Of Your Rfid Tag)

ف الدالة ()setup يتم انشاء جسر تواصل تسلسل بين الحاسوب وقارئ البطاقة وتهيئة قارئ البطاقة لتسجيل القيم.

في الدالة ()loop يستبدل الرمز السابق للبطاقة بالرمز الجديد (رمز تسجيل الدخول لنظام ويندوز).

تتم قراءة البيانات من قارئ البطاقة ويتم ارسالها إلى الاردوينو لمعالجة البيانات المدخلة.

سيختبر القارئ كل بطاقة يتم توجيهها له وسيمنع أي محاولات لدخول النظام غير مصرحة.

وسيعطى الصلاحية فقط لحامل البطاقة التى تحمل كلمة المرور لنظام ويندوز.

 $void loop() {}$ 

يمكنك الآن رفع الكود البرمجي على لوحة الاردوينو بعد تعيين رمز البطاقة وكلمة المرور لنظام ويندوز.

### وضع (DFU(

هو اختصار للمة (Update Firmware Device(.

عند وضـع الاردوينو بوضـع DFU فلا يمكنك استخدام المنفذ التسلسلى USB مرة أخرى مع برنامج Arduino IDE. وهنا يمنك عمل ترقية باستخدام برامج أخرى مثل Flip.

بعد رفع الكود البرمجي لنظام تسجيل الدخول لنظام ويندوز باستخدام الاردوينو و RFID.

وصل سلك من GND إل الرأس المشار إليه بالسهم لمدة ثانية أو ثانيتين ستبدأ لوحة الاردوينو بالوميض أزل السلك بعد انتهاء الوميض.

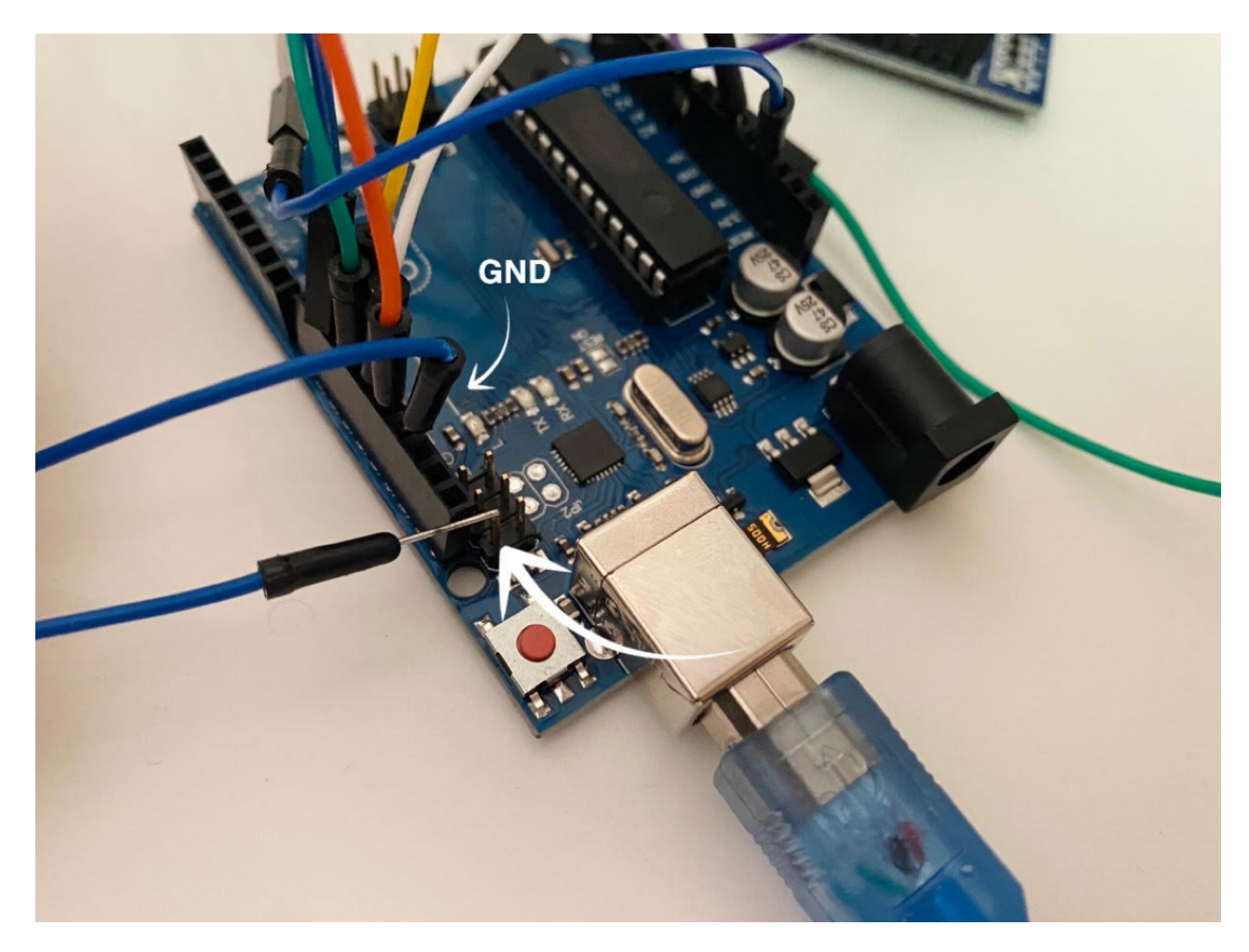

عند الذهاب للمسار التال:

#### Control panel > Hardware and Sound > Device Manager

ستلاحظ وجود جهاز جديد بهذا الاسم.

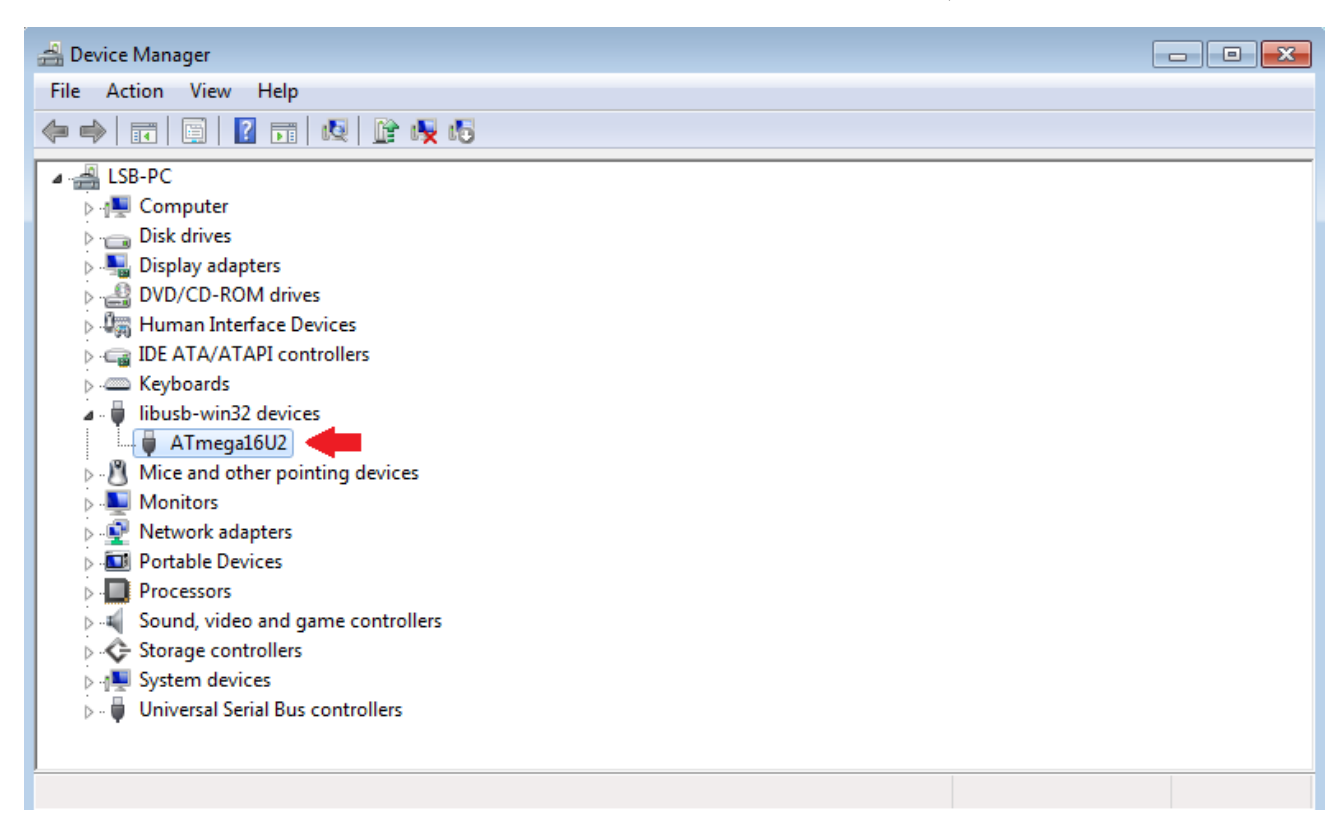

يمكنك فصل سلك USB الموصل مع لوحة الاردوينو وإعادته مرة أخرى.

سيبدأ النظام بالعمل مباشرة يمكنك اختباره واختبار صحة خطواتك.

لا تنس فصل مصدر الطاقة بعد الانتهاء من استخدام النظام.